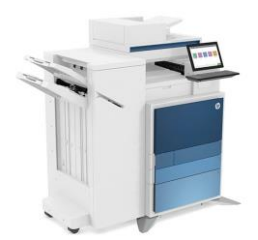

Impressora Ala 2

Impressora Basilio Jafet

Modelo: HP LaserJet Flow E82660 Host: impala2.if.usp.br IP: 143.107.129.152

Modelo: HP LaserJet Flow E87660 Host: impbjc.if.usp.br IP: 143.107.129.153

Este script foi escrito para sistemas Debian/Ubuntu, para outros sistemas é necessário instalar manualmente...

- 1) Baixe o script de instalação [clicando AQUI.](http://fep.if.usp.br/~korogui/setup/instala-impressoras.sh)
- 2) Abra um novo terminal e digite:

## cd ~/Downloads sh instala-impressoras.sh

3) Digite a senha do seu usuário (Precisa ter permissão para sudo)

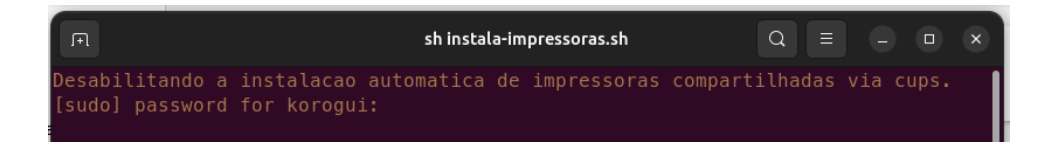

4) Se tudo der certo, as impressoras já vão estar prontas para uso, basta adicionar o User ID para imprimir!

## Definindo o User ID para impressão:

1) Abra algum documento para impressão, caso o aplicativo utilize alguma interface de impressão diferente, escolha a opção "Imprimir utilizando tela de diálogo do Sistema"

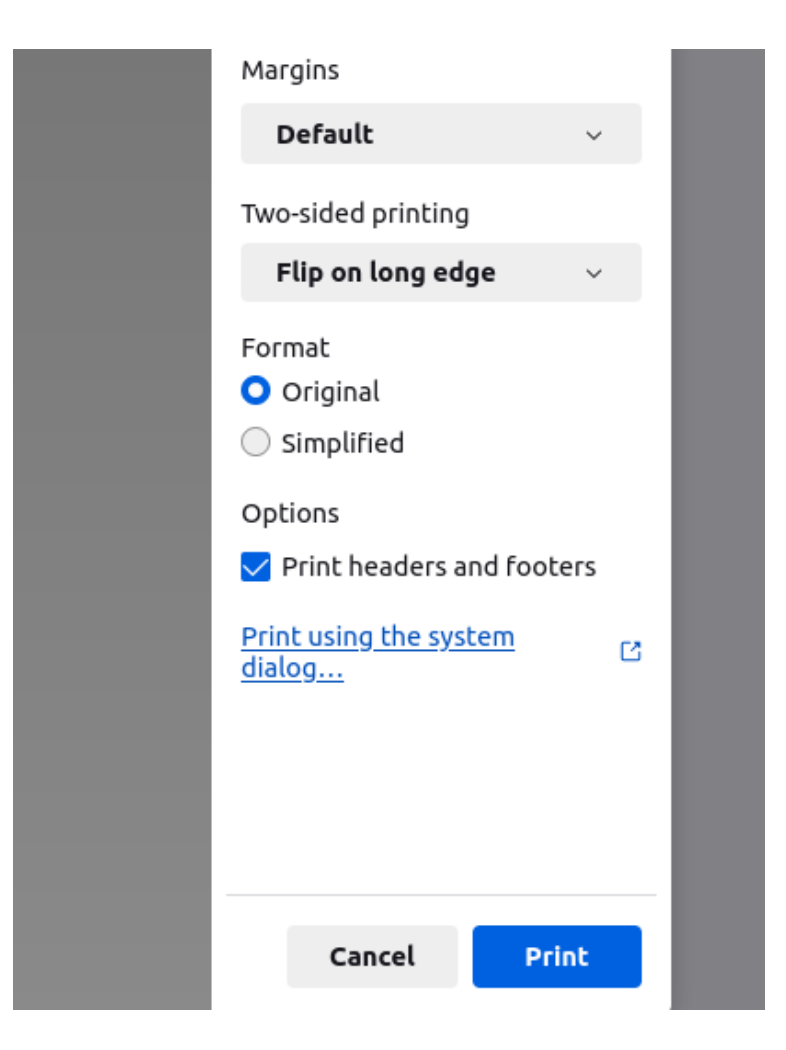

1) Na próxima tela, vá para a aba Advanced e preencha o campo 'User Access Code':

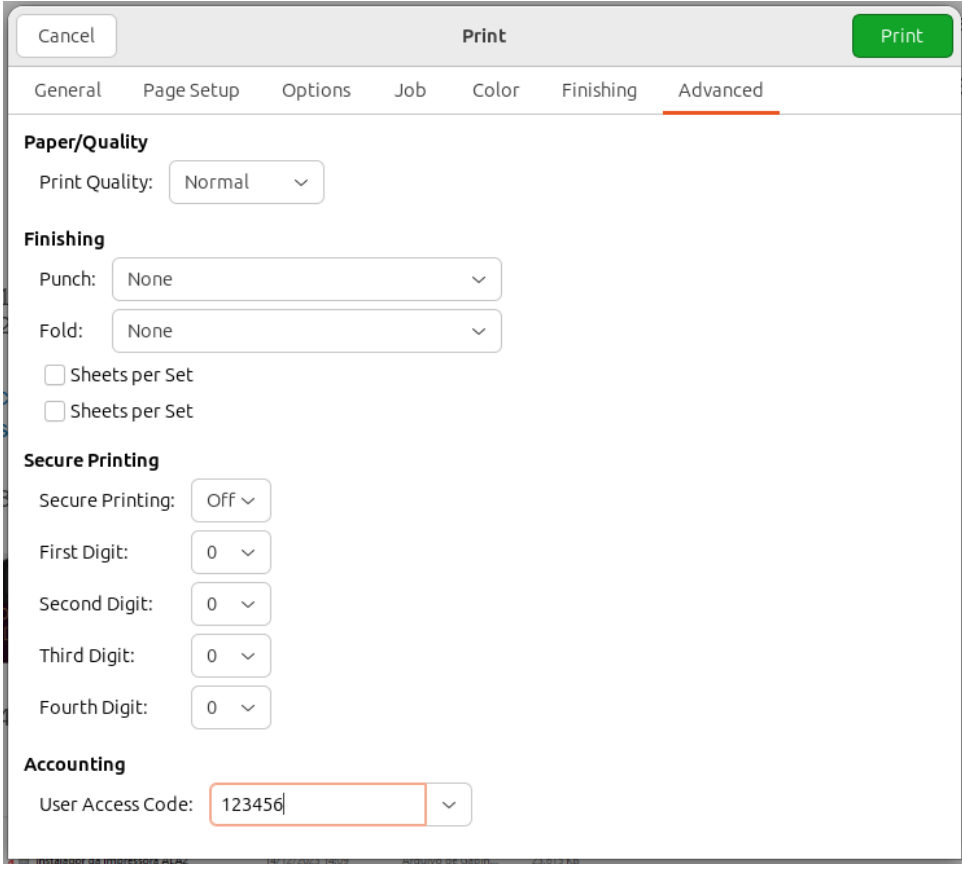

## Para outros sistemas Linux

Provavelmente apenas as linhas vermelhas precisam de alteração para funcionar em outras distros...

A primeira parte é opcional e é preciso observar como desabilitar o serviço cups-browsed no seu gerenciador de inicialização (SysVinit/Upstart/Systemd).

A segunda parte vai depender do gerenciador de pacotes da sua distribuição (pacman, yum, portage, slackpkg etc)

#!/bin/bash

```
clear
echo "\033[0;33mDesabilitando a instalacao automatica de impressoras compartilhadas via cups."
sudo systemctl stop cups-browsed && sudo systemctl disable cups-browsed
sleep 2 
echo "\nInstalando os drivers das impressoras"
sudo apt update && sudo apt install hplip hplip-gui && clear
echo "\033[0;33mInstalando a impressora da Ala2"
sudo hp-makeuri impala2.if.usp.br
sudo lpadmin -p ala2 -E -D "Impressora ALA2" -v 
hp:/net/HP_LaserJet_Flow_E82660?hostname=impala2.if.usp.br -m postscript-hp:0/ppd/hplip/HP/hp-
laserjet_flow_mfp_e826-ps.ppd -o printer-is-shared=false -o HPAccountingInfo=1 -o PageSize=A4 -o 
sides=two-sided-long-edge -o collate=true -o HPOption_Tray4=HP2000SheetInputTray -o 
HPOption_HPStaplerOptions=HP2StapleUnit -o HPOption_HPFoldingOptions=MultiFold -o 
HPOption_HPStaplerOptions=HP2StapleUnit -o HPOption_OutputBin=HP3BinMailbox -o 
HPOption BookletMaker=True -o HPOption RequireAccessCode=True
echo "\n\n\033[0;33mInstalando a impressora do Basilio Jafet"
sudo hp-makeuri impbjc.if.usp.br
sudo lpadmin -p basilio -E -D "Impressora Basilio Jafet" -v 
hp:/net/HP_Color_LaserJet_Flow_E87660?hostname=impbjc.if.usp.br -m postscript-hp:0/ppd/hplip/HP/hp-
laserjet_mfp_e87640-50-60-ps.ppd -o printer-is-shared=false -o HPAccountingInfo=1 -o PageSize=A4 -o 
sides=two-sided-long-edge -o HPOption_Tray4=HP2000SheetInputTray -o
```
HPOption\_HPStaplerOptions=HP2StapleUnit -o collate=true -o HPOption\_HPFoldingOptions=MultiFold -o HPOption HPStaplerOptions=HP2StapleUnit -o HPOption OutputBin=HP3BinMailbox -o HPOption\_BookletMaker=True -o HPOption\_RequireAccessCode=True

echo "\n\033[0;33mInstalacao completa, nao se esqueca de colocar seu User ID na hora de imprimir!"

echo "Não se esqueca de excluir as impressoras antigas!\n"

## O b s e r v a **ç õ** e s

- Se a sua distribuição Linux for muito antiga, provavelmente ela não vai ter drivers com suporte para as impressoras novas... Você pode tentar baixar a versão mais recente (ou compilar o código fonte) nessa página: [https://developers.hp.com/hp](https://developers.hp.com/hp-linux-imaging-and-printing/gethplip)[linux-imaging-and-printing/gethplip](https://developers.hp.com/hp-linux-imaging-and-printing/gethplip)
- Por exemplo, você pode utilizar o comando lpinfo -m | grep 826 para ver se o driver instalado possui suporte a impressora HP da ala2:

lpinfo -m | grep 826 postscript-hp:0/ppd/hplip/HP/hp-laserjet\_flow\_mfp\_e826-ps.ppd HP LaserJet Manage<br>d MFP E826-50-60-70 Postscript (recommended)